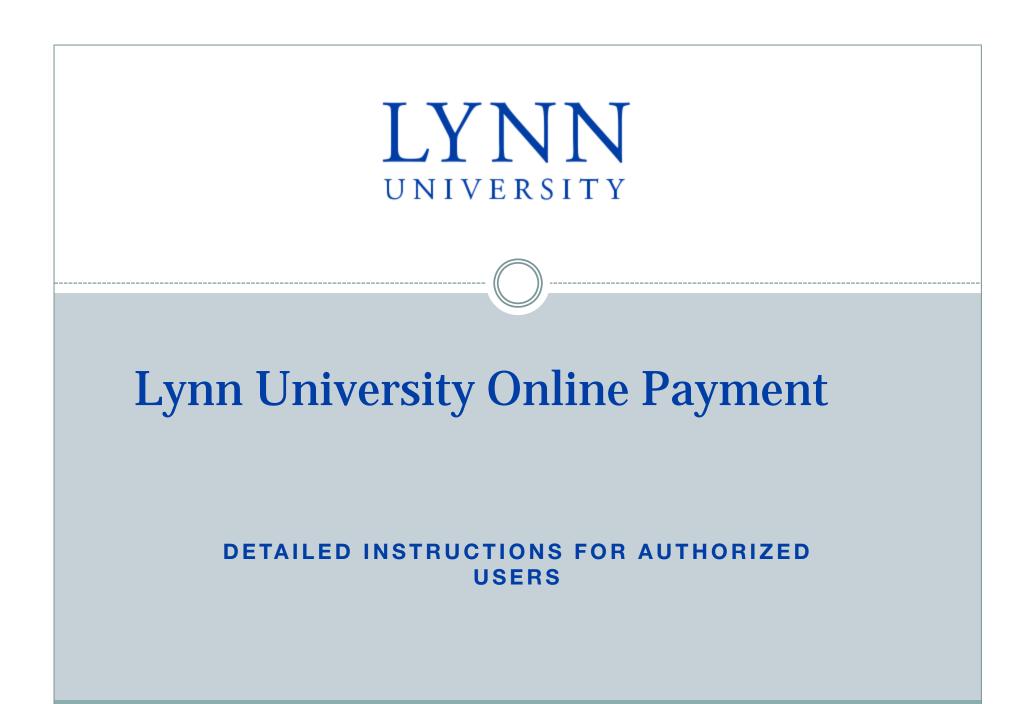

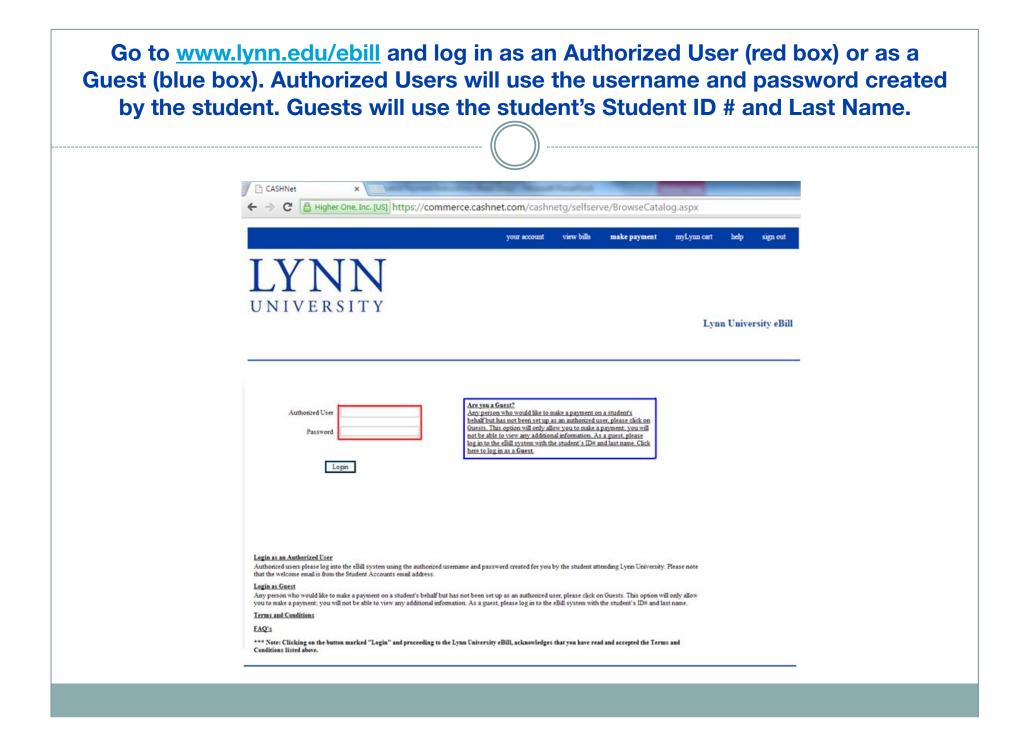

## Authorized Users will be brought to the main screen. Click on Make Payments on the top menu (red box).

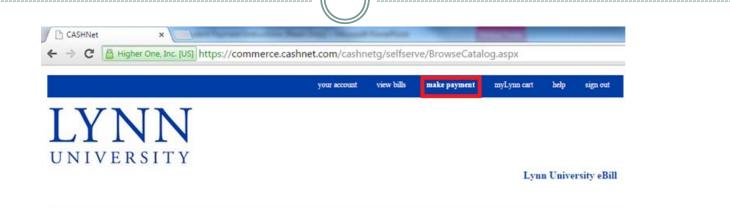

#### specific dates, check your bill.

| Your Recent Pay | ments                                                            | <u>View</u> |
|-----------------|------------------------------------------------------------------|-------------|
|                 | nts made prior to November 12,<br>Payments. Please refer to your |             |
| 07/20/2010      | \$0.50                                                           | View        |
| 07/20/2010      | \$0.51                                                           | View        |
| 05/12/2010      | \$279.48                                                         | View        |

| Tos  | iew all your bills click View. | AII'.      |      |
|------|--------------------------------|------------|------|
| 9    | Bill for Statement             | 07/16/2010 | View |
| a    | Bill for Statement             | 06/18/2010 | View |
| 8    | Bill for Statement             | 05/25/2010 | View |
| View | v my Statements                |            |      |

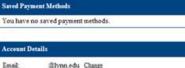

Change your password.

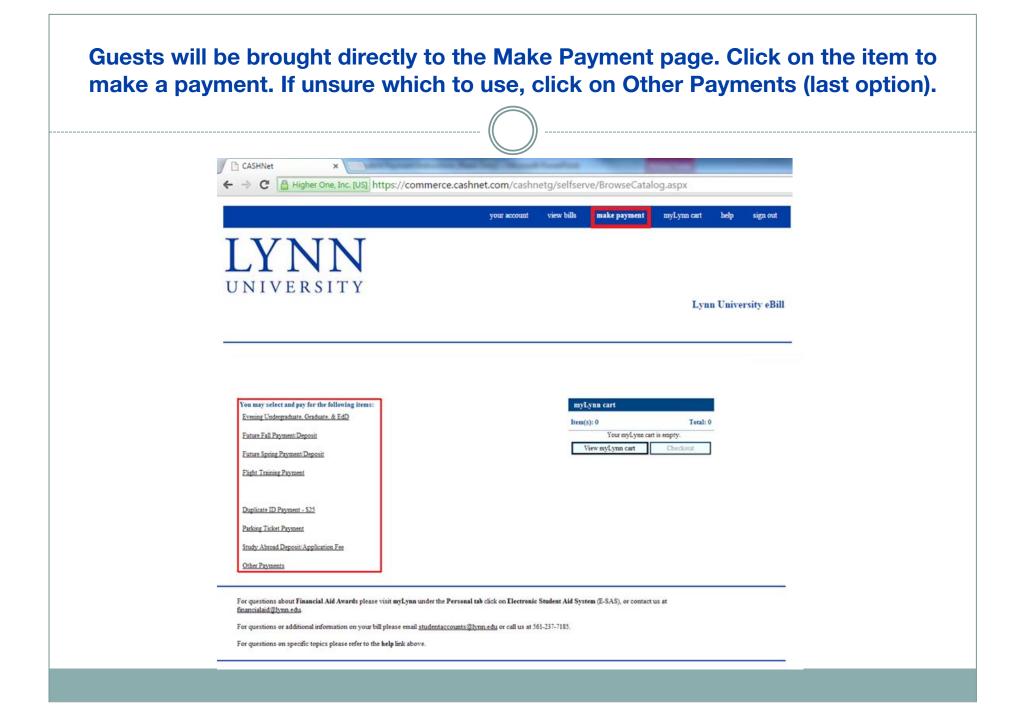

| CASHNet                                                      | ×                                             | the first first      |                           | -              | _           | _                  |
|--------------------------------------------------------------|-----------------------------------------------|----------------------|---------------------------|----------------|-------------|--------------------|
|                                                              | One, Inc. [US] https://comme                  | erce.cashnet.com/cas | nnetg/selfser             | ve/BrowseCatal | og.aspx     |                    |
|                                                              |                                               | your account         | view bills                | make payment   | myLynn cart | help sign out      |
| IVNI                                                         | NT                                            |                      |                           |                |             |                    |
| LYN                                                          | IN                                            |                      |                           |                |             |                    |
| UNIVERS                                                      | ITY                                           |                      |                           |                | -           |                    |
|                                                              |                                               |                      |                           |                | Lyn         | n University eBill |
| -                                                            |                                               |                      |                           |                |             |                    |
|                                                              |                                               |                      |                           |                |             |                    |
| HOME<br>Current Balance Due                                  |                                               | myl                  | ynn cart                  |                |             |                    |
|                                                              |                                               | Item                 | i): 0<br>Your myLynn cart | Total: 0       |             |                    |
| Amount: 586.35                                               |                                               |                      | iew myLynn cart           | Checkout       |             |                    |
| Amount: 586.35<br>Minimum Due: 50.00<br>Balance Due: 5586.35 |                                               |                      |                           |                |             |                    |
| Minimum Due: \$0.00<br>Balance Due: \$586.35                 | ter the amount and click on the 'Add to myLym | n cart' button       |                           |                |             |                    |

| CASHNet ×                                                              |                         | the Real Proof State                      | 100 Page 100         |                |             |          |             |
|------------------------------------------------------------------------|-------------------------|-------------------------------------------|----------------------|----------------|-------------|----------|-------------|
| ← → C Higher One, I                                                    | Inc. [US] https://comme | rce.cashnet.com/ca                        | shnetg/selfser       | ve/BrowseCatal | log.aspx    |          |             |
|                                                                        |                         | your accou                                | ıt view bills        | make payment   | myLynn cart | help     | sign out    |
| LYNI                                                                   | N                       |                                           |                      |                |             |          |             |
| LINI                                                                   |                         |                                           |                      |                |             |          |             |
|                                                                        |                         |                                           |                      |                |             |          |             |
| UNIVERSI                                                               |                         |                                           |                      |                | I           | n Tinina | wite Dill   |
|                                                                        |                         |                                           |                      |                | Lyn         | n Unive  | rsity eBill |
|                                                                        |                         |                                           |                      |                | Lyn         | n Unive  | rsity eBill |
|                                                                        |                         |                                           |                      |                | Lyn         | n Unive  | rsity eBill |
| UNIVERSI                                                               |                         | <u>Edis Delete</u>                        | \$586.35             |                | Lyn         | n Unive  | rsity eBill |
| UNIVERSI'                                                              |                         | <u>Edit</u> <u>Delete</u><br>Total Amount | \$586.35<br>\$586.35 |                | Lyn         | n Unive  | rsity eBill |
| UNIVERSI'                                                              |                         |                                           |                      |                | Lyn         | n Unive  | rsity eBill |
| UNIVERSI'<br>myLynn cart<br>Current Balance Due<br>Add to myl.ynn cart |                         | Total Amount                              | \$586.35<br>Checkout | at             | Lyn         | n Unive  | rsity eBill |

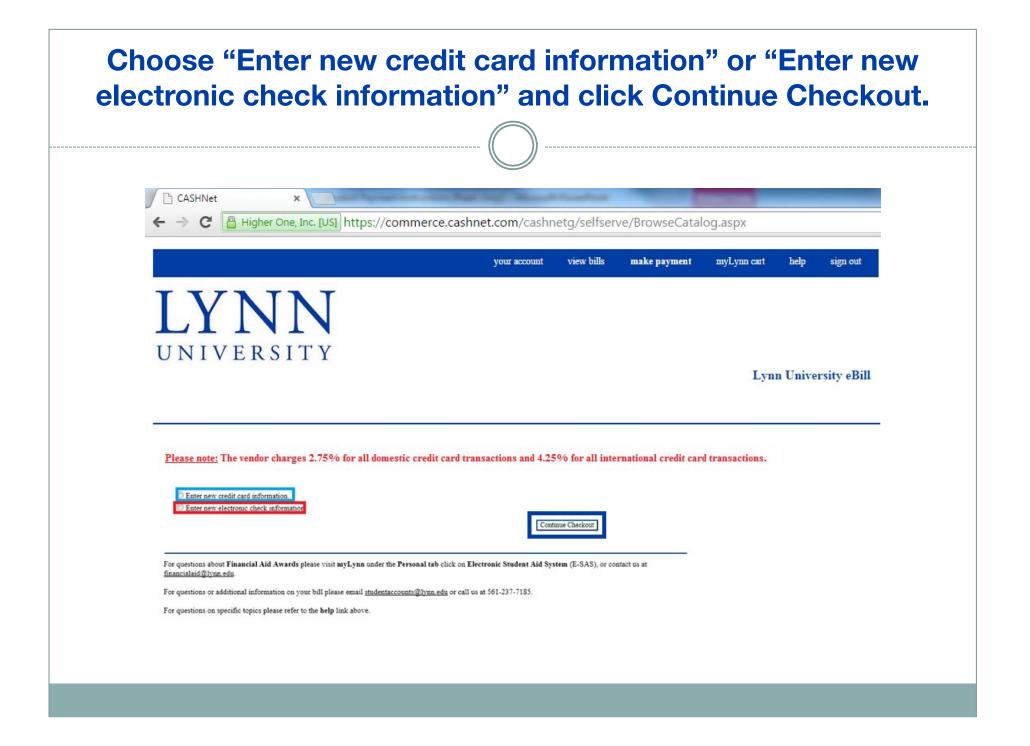

## IMPORTANT!

The vendor charges a fee for all credit card transactions. If you choose to pay by credit card, you must acknowledge that you understand that you will be charged this fee and that it is non-refundable. The dollar amount will also be given

**Domestic charges - 2.75% fee for all credit card transactions.** 

International charges - 4.25% fee for all credit card transactions.

| CASHNet       * <ul> <li></li></ul>                                                                                                    |   |                                                                                                    |
|----------------------------------------------------------------------------------------------------|---|----------------------------------------------------------------------------------------------------|
| LYNN VERSITY<br>UNIVERSITY<br>CASHING SMARTPAY<br>Its use word and operated by CASHINGS<br>Martines<br>Its use word and operated by CASHINGS<br>Martines<br>Its use to word and operated by CASHINGS<br>Martines<br>Its use to make a payment by using CASHINGS MARTPAY, you will be<br>charged a service charge of 90.55.                                                                                                    |   |                                                                                                    |
| Image: Distance of the second and operated by CASENce is supported by CASENce is an and operated by CASENce is an and operated by the and operated by CASENce is an and operated by the and operated by CASENce is an and operated by CASENce is an and operated by CASENce is an and operated by CASENce is an and operated by CASENce is an and operated by CASENce is an and operated by CASENce is and operated by CASENce is an and operated by CASENce is and cas |   | your account view bills make payment myLynn cart help sign out                                                                                                    |
| If you choose to make a payment by using CASENet# SMARTPAY, you will be<br>charged a service charge of \$0.55.<br>This charge is assessed by Higher One, Inc. Service charges are included in your transaction and are paid directly to Higher One, Inc. Service<br>Charges are non-refundable.                                                                                                    |   | TY                                                                                                    |
| charge d service charge of \$0.55. This charge is assessed by Higher One, Inc. Service charges are included in your transaction and are paid directly to Higher One, Inc. Service Charges are non-refundable. I acknowledge that I have read and accept the <u>terms and conditions</u> of the Higher One, Inc. User Agreement and I understand that my transaction includes a non- refundable service charge of \$0.55 for the use of CASHPARE.                                                                                                    | - | This site is owned and operated by CASHNet8.                                                                                                    |
| Charges are non-refundable.  I acknowledge that I have read and accept the terms and conditions of the Higher One, Inc. User Agreement and I understand that my transaction includes a non-refundable service charge of 50.55 for the use of CASHAPA                                                                                                    |   |                                                                                                    |
|                                                                                                    |   | This charge is assessed by Higher One, Inc. Service charges are included in your transaction and are paid directly to Higher One, Inc. Service<br>Charges are non-refundable.                                                                                                    |
|                                                                                                    |   | I acknowledge that I have read and accept the terms and conditions of the Higher One, Inc. User Agreement and I understand that my transaction includes a non-refundable service charge of 50.55 for the use of CASHDet® SmartPay.         Review Charges       Cancel My Transaction |
| brans privacy security                                                                                                    |   | terms privacy security                                                                                                    |
| For questions about Financial Aid Awards please visit my Lynn under the Personal tab click on Electronic Student Aid System (E-SAS), or contact us at financialaid@hynn.edu.<br>For questions or additional information on your bill please email <u>studentaccounts@hynn.edu</u> or call us at 561-237-7185.                                                                                                    |   | For questions about Financial Aid Awards please visit my Lynn under the Personal tab click on Electronic Student Aid System (E-SAS), or contact us at financialaid@lynn.edu                                                                                                    |

|                                                                            | CREDIT CAR                                                  |                                        |
|----------------------------------------------------------------------------|-------------------------------------------------------------|----------------------------------------|
| CASHNet ×                                                                  | c. [US] https://commerce.cashnet.com/cashnetg/selfserve/    | /BrowseCatalog.aspx                    |
|                                                                            | your account view bills                                     | make payment myLynn cart help sign out |
| LYNN<br>UNIVERSIT                                                          |                                                             | Lynn University eBill                  |
|                                                                            | elect Month  elect Year                                     | I VISA                                 |
| Cardholder Name Cardholder Name Cardholder Name State/Province/Region City | Exter the address where you receive the bill for this card. |                                        |
|                                                                            |                                                             |                                        |

| Cardholder Name                 |                                  |                                                             | 1 |
|---------------------------------|----------------------------------|-------------------------------------------------------------|---|
| Address                         | Г                                | Enter the address where you receive the bill for this card. |   |
| City                            |                                  |                                                             |   |
| State/Province/Region           |                                  |                                                             |   |
| Zip/Postal Code                 |                                  |                                                             |   |
| Country                         | United States                    | •                                                           |   |
| Email Address                   |                                  |                                                             |   |
| (Optional) Please provide a nam | ne for this payment method to be | saved for future use:                                       | - |

For questions about Financial Aid Awards please visit myLynn under the Personal tab click on Electronic Student Aid System (E-SAS), or contact us at financialaid@lynn.edu.

| correct, click Sub                                                                                                    | omit F         | Payn         | nent             | (blue       | e box).            |
|----------------------------------------------------------------------------------------------------|----------------|--------------|------------------|-------------|--------------------|
| ·                                                                                                    |                |              |                  |             |                    |
| CASHNet ×                                                                                                    |                | Press Press  | -                | _           | _                  |
| ← → C Higher One, Inc. [US] https://commerce.cas                                                                                                    | hnet.com/cashn | etg/selfser  | ve/BrowseCata    | og.aspx     |                    |
|                                                                                                    | your account   | view bills   | make payment     | myLynn cart | help sign out      |
| TAZNINI                                                                                                    |                |              |                  |             |                    |
| LYNN                                                                                                    |                |              |                  |             |                    |
| UNIVERSITY                                                                                                    |                |              |                  |             |                    |
|                                                                                                    |                |              |                  |             |                    |
| UNIVERSITI                                                                                                    |                |              |                  | Lynn        | n University eBill |
| UNIVERSITI                                                                                                    |                |              |                  | Lyni        | n University eBill |
| UNIVERSITI                                                                                                    |                |              |                  | Lyni        | n University eBill |
| Please confirm the information below. To submit your payment, click on the 'Submit Payment' butt                                                                              | on.            |              |                  | Lyni        | n University eBill |
| Please confirm the information below. To submit your payment, click on the 'Submit Payment' butt<br>Items selected                                                            | on.            |              | Page 1           | Lyni        | n University eBill |
| Please confirm the information below. To submit your payment, click on the 'Submit Payment' but                                                                               | ora.           |              | \$0.50           | Lyni        | n University eBill |
| Please confirm the information below. To submit your payment, click on the 'Submit Payment' butt<br>Items selected                                                            | on.            | Total Amount | \$0.50<br>\$0.50 | Lyni        | n University eBill |
| Please confirm the information below. To submit your payment, click on the 'Submit Payment' butt<br>Items selected                                                            | on.            | Total Amount |                  | Lyni        | n University eBill |
| Please confirm the information below. To submit your payment, click on the 'Submit Payment' butt<br>Items selected<br>Other Payments<br>Payment information<br>Email Address: | ora.           | Total Amount |                  | Lyni        | n University eBill |
| Please confirm the information below. To submit your payment, click on the 'Submit Payment' butt<br>Items selected<br>Other Payments<br>Payment information                   | ori.           | Total Amount |                  | Lym         | n University eBill |

## The confirmation page will appear. You may email another or print a receipt. Your transaction is complete. Thank you!

| Receipt Number :<br>Dustomer :<br>Veb payment location<br>Current Date: 07/20/2010<br>Business Date: 07/20/2010 |                |        |
|----------------------------------------------------------------------------------------------------|----------------|--------|
| Other Payments                                                                                                  |                | \$0.50 |
|                                                                                                    | Service Charge | \$0.01 |
|                                                                                                    | Total          | \$0.51 |
| SmartPay Credit Card<br>MasterCard XXXXXXXXXXX<br>Authorization #                                               |                | \$0.51 |
|                                                                                                    | Total          | \$0.51 |

#### Thank you for your payment.

Your receipt has been emailed to

| Email Another Receipt  |
|------------------------|
| View Printable Receipt |

For questions about Financial Aid Awards please visit myLynn under the Personal tab click on Electronic Student Aid System (E-SAS), or contact us at financialaid@lynn.edu.

For questions or additional information on your bill please email studentaccounts@lvnn.edu or call us at 561-237-7185.

For questions on specific topics please refer to the help link above.

|                                                                                                    |                                                                                                    |                                                                                                    |                                                                                              | e blue sc                                                                                                    |             |              |    |
|----------------------------------------------------------------------------------------------------|----------------------------------------------------------------------------------------------------|----------------------------------------------------------------------------------------------------|----------------------------------------------------------------------------------------------|----------------------------------------------------------------------------------------------------|-------------|--------------|----|
|                                                                                                    |                                                                                                    |                                                                                                    | )                                                                                            |                                                                                                    |             |              |    |
| CASHNet                                                                                                    |                                                                                                    | achmat com (aschus                                                                                                    | ta (selfeer                                                                                  | Va /Drawca Catal                                                                                                    |             |              |    |
|                                                                                                    | e, Inc. [US] https://commerce.c                                                                                                    | asnnet.com/casnne                                                                                                    | etg/selfser                                                                                  | ve/BrowseCatal                                                                                                    | og.aspx     |              |    |
|                                                                                                    |                                                                                                    | your account                                                                                                    | view bills                                                                                   | make payment                                                                                                    | myLynn cart | help sign ou | at |
|                                                                                                    |                                                                                                    |                                                                                                    |                                                                                              |                                                                                                    |             |              |    |
| ACH transactions - NACHA Reg                                                                                                    | ulations                                                                                                    |                                                                                                    |                                                                                              |                                                                                                    |             |              |    |
| When you provide a check as pay<br>account or to process the paymen<br>When we use information from y<br>your payment, and you will not r                                                                                                    | ulations<br>ment, you authorize us either to use information<br>it as a check, image or draft transaction.<br>our check to make an electronic funds transfer, i<br>eceive your check back from your financial insti<br>l us at studentaccounts@lynn.edu                                                                                                    | funds may be withdrawn from y                                                                                                    | your account as                                                                              | soon as the same day you r                                                                                                   |             |              | _  |
| When you provide a check as pay<br>account or to process the paymen<br>When we use information from y<br>your payment, and you will not r<br>Services at 561-237-7185 or emai<br>IMPORTANT:                                                                                                    | rment, you authorize us either to use information<br>it as a check, image or draft transaction.<br>our check to make an electronic funds transfer, i<br>eceive your check back from your financial instii<br>us at studentaccounts@lynn.edu<br>Do not attempt to use credit card cash advance che                                                                                                    | unds may be withdrawn from y<br>uution. For inquiries, please call<br>cks, brokerage account checks, or                                                                                                    | your account as<br>Lynn Universit<br>r any check mark                                        | soon as the same day you r<br>y - Student Administrative<br>red "Do                                                          |             |              |    |
| When you provide a check as pay<br>account or to process the paymen<br>When we use information from y<br>your payment, and you will not r<br>Services at 561-237-7185 or emai<br>IMPORTANT:<br>Not Use for AC<br>Only checks from regular checking                                                                                | rment, you authorize us either to use information<br>tt as a check, image or draft transaction.<br>our check to make an electronic funds transfer, l<br>cecive your check back from your financial insti-<br>l us at studentaccounts@lynn.edu<br>Do not attempt to use credit card cash advance che<br>H". Your debit or credit card number will NOT wor<br>accounts at U.S. domestic banks (including most cred<br>to very carefully from your check. If you enter incorre                                                                                                    | funds may be withdrawn from y<br>uution. For inquiries, please call<br>cks, brokerage account checks, or<br>k. You will need to enter your bar<br>it unions) may be used for electron                                      | rour account as<br>Lynn Universit<br>r any check mark<br>nk account numb<br>ic check payment | soon as the same day you i<br>y - Student Administrative<br>red "Do<br>er.<br>b. Be sure to copy the                         |             |              |    |
| When you provide a check as pay<br>account or to process the payment<br>When we use information from y<br>your payment, and you will not r<br>Services at 561-237-7185 or email<br>IMPORTANT:<br>Not Use for AC<br>Only checks from regular checking<br>routing/transit and account number<br>domestic bank checking account, you | rment, you authorize us either to use information<br>at as a check, image or draft transaction.<br>our check to make an electronic funds transfer, i<br>ecceive your check back from your financial instii<br>lus at studentaccounts@lynn.edu<br>Do not attempt to use credit card cash advance che<br>H". Your debit or credit card number will NOT wor<br>accounts at U.S. domestic banks (including most cred<br>s very carefully from your check. If you enter incorre<br>ur electronic check will be returned.<br>your check can be used or what routing transit and accounts | unds may be withdrawn from y<br>ution. For inquiries, please call<br>cks, brokerage account checks, or<br>k. You will need to enter your bar<br>it unions) may be used for electron<br>ct values, or if you attempt to use | r any check mark<br>nk account numb<br>ic check payment<br>a check that is no                | soon as the same day you i<br>y - Student Administrative<br>ed "Do<br>er.<br>a. Be sure to copy the<br>t from a regular U.S. |             |              |    |

| Bank Account Number<br>Confirm Bank Account Numbe                              | r                                                                                                    |
|--------------------------------------------------------------------------------|----------------------------------------------------------------------------------------------------|
| Account Type<br>Routing Transit Number<br>Account Holder Name<br>Email Address | Checking Savings     What are my Routing Transit and Account Numbers?                                                                                                    |
|                                                                                | e for this payment method to be saved for future use:<br>Checking'<br>You will have a chance to review the item(s) before completing the transaction.<br>Continue Checkout |

|                                                                                                    | click Sub                                                        |               |              |                  |                                       |                    |
|----------------------------------------------------------------------------------------------------|------------------------------------------------------------------|---------------|--------------|------------------|---------------------------------------|--------------------|
|                                                                                                    |                                                                  |               |              |                  | · · · · · · · · · · · · · · · · · · · |                    |
| 🗅 CASHNet 🛛 🗙                                                                                                    | <                                                                |               | Press Press  | -                | -                                     |                    |
| ← → C 🔒 Higher One,                                                                                                    | Inc. [US] https://commerce.cash                                  | net.com/cashn | etg/selfser  | ve/BrowseCata    | og.aspx                               |                    |
|                                                                                                    |                                                                  | your account  | view bills   | make payment     | myLynn cart                           | help sign out      |
| TAZNI                                                                                                    | NT                                                               |               |              |                  |                                       |                    |
| LYNI                                                                                                    | N                                                                |               |              |                  |                                       |                    |
|                                                                                                    |                                                                  |               |              |                  |                                       |                    |
| UNIVERSI                                                                                                    | ТҮ                                                               |               |              |                  |                                       |                    |
| UNIVERSI                                                                                                    | ТҮ                                                               |               |              |                  | Lyni                                  | n University eBill |
| UNIVERSI                                                                                                    | ТҮ                                                               |               |              |                  | Lyni                                  | n University eBill |
| UNIVERSI                                                                                                    | ТҮ                                                               |               |              |                  | Lyni                                  | n University eBill |
|                                                                                                    | Т Ү<br>submit your payment, click on the 'Submit Payment' button | a.            |              |                  | Lyni                                  | n University eBill |
| Please confirm the information below. To a<br>Items selected                                                            |                                                                  | n.            |              | 50.50            | Lyni                                  | n University eBill |
| Please confirm the information below. To                                                                                |                                                                  | n.            | Total Amount | \$0.50<br>\$0.50 | Lym                                   | n University eBill |
| Please confirm the information below. To a ltems selected                                                               |                                                                  | n.            | Total Amount |                  | Lyni                                  | n University eBill |
| Please confirm the information below. To a ltems selected                                                               |                                                                  | a.            | Total Amount |                  | Lyn                                   | n University eBill |
| Please confirm the information below. To a<br>Items selected<br>Other Payments<br>Payment information<br>Email Address: | submit your payment, click on the 'Submit Payment' buttor        | <b>1</b> .    | Total Amount |                  | Lym                                   | n University eBill |
| Please confirm the information below. To a<br>Items selected<br>Other Payments<br>Payment information                   |                                                                  | a.            | Total Amount |                  | Lym                                   | n University eBill |

## The confirmation page will appear. You may email another or print a receipt. Your transaction is complete. Thank you!

| Receipt Number :<br>Dustomer :<br>Veb payment location<br>Current Date: 07/20/2010<br>Business Date: 07/20/2010 |                |        |
|----------------------------------------------------------------------------------------------------|----------------|--------|
| Other Payments                                                                                                  |                | \$0.50 |
|                                                                                                    | Service Charge | \$0.01 |
|                                                                                                    | Total          | \$0.51 |
| SmartPay Credit Card<br>MasterCard XXXXXXXXXXX<br>Authorization #                                               |                | \$0.51 |
|                                                                                                    | Total          | \$0.51 |

#### Thank you for your payment.

Your receipt has been emailed to

| Email Another Receipt  |
|------------------------|
| View Printable Receipt |

For questions about Financial Aid Awards please visit myLynn under the Personal tab click on Electronic Student Aid System (E-SAS), or contact us at financialaid@lynn.edu.

For questions or additional information on your bill please email studentaccounts@lvnn.edu or call us at 561-237-7185.

For questions on specific topics please refer to the help link above.

# Please send questions or comments to studentfinancialservices@lynn.edu.

Lynn University Student Financial Services 3601 N. Military Trail Boca Raton, FL 33431 Ph: (561) 237-7185 Fax: (561) 237-7189